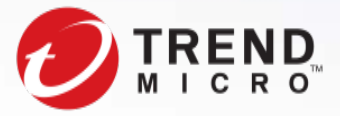

# Device Vulnerabilities in the Connected Home: Uncovering Remote Code Execution and More

Technical Brief

TrendLabs Security Intelligence Blog Dove Chiu, Kenney Lu, and Tim Yeh Threats Analysts April 2018

#### TREND MICRO LEGAL DISCLAIMER

The information provided herein is for general information and educational purposes only. It is not intended and should not be construed to constitute legal advice. The information contained herein may not be applicable to all situations and may not reflect the most current situation. Nothing contained herein should be relied on or acted upon without the benefit of legal advice based on the particular facts and circumstances presented and nothing herein should be construed otherwise. Trend Micro reserves the right to modify the contents of this document at any time without prior notice.

Translations of any material into other languages are intended solely as a convenience. Translation accuracy is not guaranteed nor implied. If any questions arise related to the accuracy of a translation, please refer to the original language official version of the document. Any discrepancies or differences created in the translation are not binding and have no legal effect for compliance or enforcement purposes.

Although Trend Micro uses reasonable efforts to include accurate and up-to-date information herein, Trend Micro makes no warranties or representations of any kind as to its accuracy, currency, or completeness. You agree that access to and use of and reliance on this document and the content thereof is at your own risk. Trend Micro disclaims all warranties of any kind, express or implied. Neither Trend Micro nor any party involved in creating, producing, or delivering this document shall be liable for any consequence, loss, or damage, including direct, indirect, special, consequential, loss of business profits, or special damages, whatsoever arising out of access to, use of, or inability to use, or in connection with the use of this document, or any errors or omissions in the content thereof. Use of this information constitutes acceptance for use in an "as is" condition.

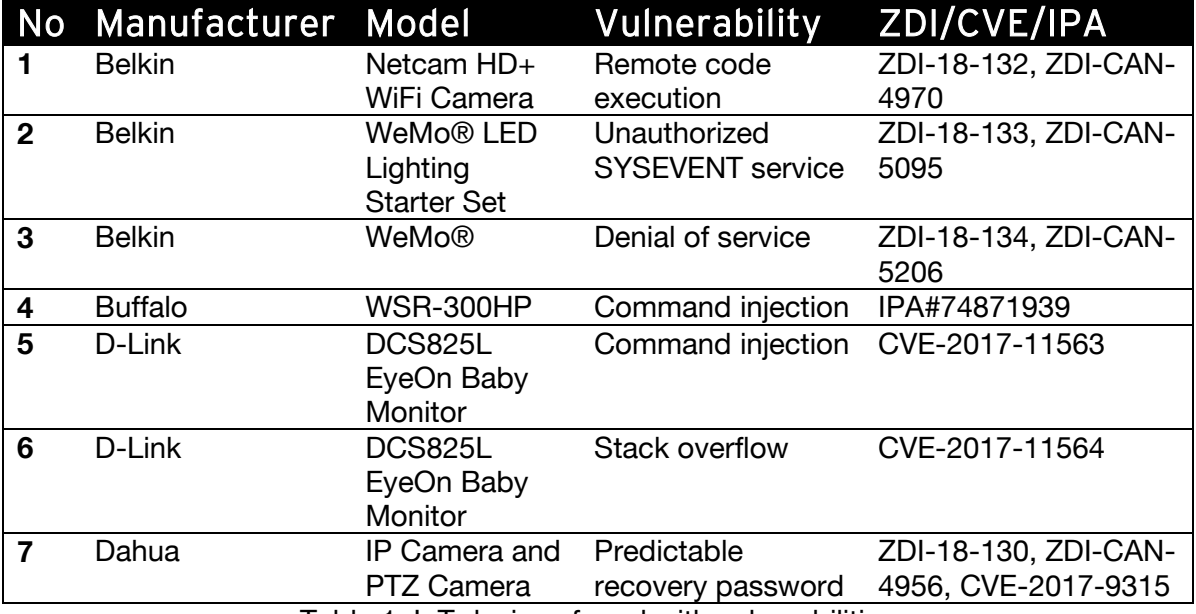

Table 1. IoT devices found with vulnerabilities

## 1. Belkin Netcam HD+ WiFi Camera – Remote Code Execution (SSRF + LCE)

Belkin Netcam has a local code execution (LCE) vulnerability, which can execute arbitrary commands from localhost (on the device) via internal HTTP API. However, its access is limited, so an attacker cannot use it remotely.

#### # Non-Public API (/bin/goahead)

| text:004B6028. | move      | \$s5, \$v0                                                            |
|----------------|-----------|-----------------------------------------------------------------------|
| .text:004B602C | lw        | $\text{sgp}, \ \theta \times 140 + \text{var} \ 128(\text{Ssp})$      |
| text:004B6030. | addiu     | $$a2, $s4, (word 6EF02C - 0x6F0000)$                                  |
| .text:004B6034 | li        | \$a1, 0x6E0000                                                        |
| .text:004B6038 | la        | \$t9. websGetVar                                                      |
| .text:004B603C | addiu     | $$a1, (aSyscmd - 0x6E0000)$ # "syscmd"                                |
| text:004B6040. | move      | $$a0.$ $$s3$                                                          |
| .text:004B6044 | jalr      | \$t9 : websGetVar                                                     |
| text:004B6048. | <b>SW</b> | $$v0, 0x140+var 34(Ssp)$                                              |
| .text:004B604C | lw        | $\text{Sqp}$ , $\theta \times 140 + \text{var}$ 128( $\text{Ssp}$ )   |
| text:004B6050. | move      | \$a0, \$s3                                                            |
| text:004B6054. | <b>la</b> | \$t9. websHeader                                                      |
| text:004B6058. | nop       |                                                                       |
| .text:004B605C | jalr      | \$t9 : websHeader                                                     |
| text:004B6060. | move      | $$s7.$ $$v0$                                                          |
| .text:004B6064 | lw        | $\text{Sqp. } \theta \times 14\theta + \text{var } 128 \text{ (Ssp)}$ |
| text:004B6068. | move      | \$a0, \$s0                                                            |
| .text:004B606C | la        | \$t9, strcoll                                                         |
| text:004B6070. | nop       |                                                                       |
| text:004B6074. | jalr      | \$t9 : strcoll                                                        |
| .text:004B6078 | addiu     | $$a1, $s4, (word_6EF02C - 0x6F0000)$                                  |
| .text:004B607C | lw        | $sgp, \theta x 140+var 128(ssp)$                                      |
| text:004B6080. | begz      | \$v0, Loc 4B610C                                                      |
|                |           |                                                                       |

Figure 1. Decompile non-public API

We found another vulnerability in the form of server-side request forgery (SSRF) in WeMo SetSmartDevURL API. The API service usually opens a randomize TCP port from 49151 to 49155. If a user sends a request to set a smart device URL via this API, the service will try to fetch the URL with cURL library.

SetSmartDevURL – do\_download (/lib/libUPnpHndlr.so)

| <b>LEAR</b>                           |                                                                                              |  |  |  |
|---------------------------------------|----------------------------------------------------------------------------------------------|--|--|--|
|                                       |                                                                                              |  |  |  |
| loc 120FC:<br># "/controlleedevice.c" |                                                                                              |  |  |  |
| addiu                                 | \$v0, \$s7, (aBuild1Jenkin 0+0x50 - 0x40000)                                                 |  |  |  |
| jalr                                  | \$t9 : pthread self                                                                          |  |  |  |
| addiu                                 | $$s3, $v0, (abuid1Jenkin_0+0x51 - 0x3A4C8)$ # "controlleedevice.c"                           |  |  |  |
| lw                                    | $\text{Sqp}$ , $\theta \times 58 + \text{var} 30(\text{Ssp})$                                |  |  |  |
| move                                  | \$s0. \$v0                                                                                   |  |  |  |
| la                                    | \$t9, tu_get_my_thread_name                                                                  |  |  |  |
| jalr                                  | \$t9 : tu get my thread name                                                                 |  |  |  |
| addiu                                 | \$s2. \$s6. (aSetsmartdevinf - 0x40000) # "SetSmartDevInfo"                                  |  |  |  |
| <b>Lw</b>                             | $\text{sgp}, \theta x 58 + \text{var} 30(5s)$                                                |  |  |  |
| <b>SW</b>                             | $$v0, 0x58+var 3C ($sp)$                                                                     |  |  |  |
| u                                     | $$v0.$ $0x166A$                                                                              |  |  |  |
| la                                    | \$a2, (aSSD0xLxSNoti 4+0x18) # "Notification: countdown End Time: %lu, "                     |  |  |  |
| la                                    | \$t9, pluginLog                                                                              |  |  |  |
| <b>SW</b>                             | $$v0, 0x58+var_4($ \$sp)                                                                     |  |  |  |
| addiu                                 | \$a2, (aSSD0xLxSSmar 0 - 0x40000) # "<%s:%s:%d> $\lceil 0x\%1x:\1\%s\1\rceil$ SmartDevURL i" |  |  |  |
| addiu                                 | $a\$ <sub>54</sub> , $aUpppDevice 1 - 0x40000$ # "UPNP: Device"                              |  |  |  |
| u                                     | \$a1, 7                                                                                      |  |  |  |
| move                                  | $s_{a3}$ , $s_{s3}$                                                                          |  |  |  |
| <b>SW</b>                             | $$s0, 0x58+var 40(ssp)$                                                                      |  |  |  |
| <b>SW</b>                             | $$s2, 0x58+var 48(Ssp)$                                                                      |  |  |  |
| jalr                                  | $$t9: pluqin$ Log                                                                            |  |  |  |
| <b>SW</b>                             | $$s1, 0x58+var_38($sp)$                                                                      |  |  |  |
| lw                                    | $\text{sgp}, \theta x 58 + \text{var } 30(5s)$                                               |  |  |  |
| move                                  | $$a0.$ \$s1                                                                                  |  |  |  |
| la                                    | \$a1, (aSSD0xLxSNoti_4+0x18) # "Notification: countdown End Time: %lu. "                     |  |  |  |
| la                                    | \$t9, do download                                                                            |  |  |  |
| jalr                                  | \$t9 do download                                                                             |  |  |  |
| addiu                                 | \$a1, (aTmpBelkin se 1 - 0x40000) # "/tmp/Belkin settings/smartDev.txt"                      |  |  |  |
| 1w                                    | $\text{sgp}, \text{0x58+var } 30 \text{ (5sp)}$                                              |  |  |  |
| beaz                                  | $$v0, loc_121C8$                                                                             |  |  |  |
| la                                    | \$t9, pthread self                                                                           |  |  |  |

Figure 2. Decompile *do\_download* function

An attack can use these two vulnerabilities together, which will remotely execute arbitrary code via WeMo API by one POST request.

#### 2. Belkin WeMo® LED Lighting Starter Set – Unauthorized SYSEVENT Service

The Belkin WeMo® LED Lighting Starter Set contains a system daemon named *syseventd*. It is a system service from the RDK-B Utopia framework and could be abused to do remote code execution without authentication.

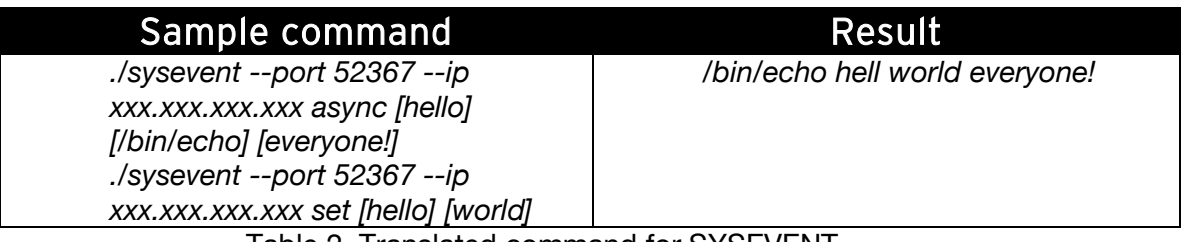

Table 2. Translated command for SYSEVENT

Because *syseventd* is running with root permission, an attack can seize complete control of the device after successful exploit.

References: <https://wiki.rdkcentral.com/display/RDKB/RDK-B+UTOPIA> <https://github.com/rdkcmf/rdkb-Utopia/tree/master/source/sysevent>

#### 3. Belkin WeMo® Service – Denial of Service

Some Belkin devices have a common service running on them called WeMo, which is designed for home automation. While reviewing the service, we found a vulnerability in a WeMo API, which can change the friendly name for each device from the mobile app. The mobile app already limits the size of one's input, but an attacker can write commands directly to the device through the WeMo API with a few bytes more. These excess bytes cannot help an attacker to gain control of the device but instead will crash the device with proper modifications, prompting the WeMo service to crash immediately.

For example: An attacker can name the device a few bytes more, and the WeMo service will generate a device info on *setup.xml* and re-register the device with a new name from the XML file.

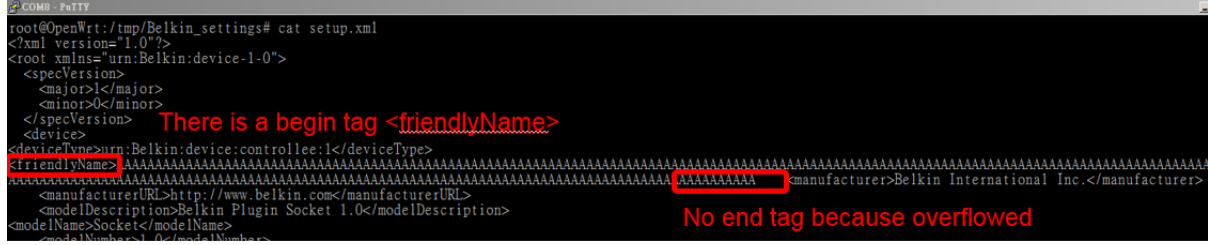

Figure 3. Broken XML file

The image above shows how an attacker controls the XML file to make the WeMo service crash. It is part of the WeMo startup script, which describes how the bug will continuously occur or be in a loop. The vulnerability will happen every time the WeMo service starts because *setup.xml* is damaged. */sbin/natClient* controls the Wi-Fi service of the device, while */sbin/wemoApp* controls the WeMo service itself. Since the loop takes a while before both services restart, and the wemoApp is likely to crash soon, the user will not be able to engage with the damaged device in time.

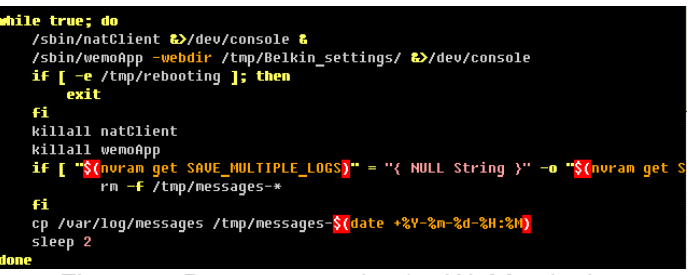

Figure 4. Bootstrap script for WeMo device

According to the device manual, there is a reset button on the device, which allows for a factory reset by pressing the button during boot time. However, the reaction of the reset button is too late, and the device remains on a crash loop.

The affected devices we verified were:

- Belkin WeMo® Switch Smart Plug
- Belkin WeMo® Insight Smart Plug
- Belkin WeMo® Link
- Belkin NetCam HD+ Wi-Fi Camera

We tested the denial-of-service vulnerability only on these devices, but we believe all WeMo devices have similar code.

## 4. Buffalo WSR-300HP – Command Injection

The vulnerability, CVE-2014-8361 Realtek SDK Miniigd UPnP SOAP Command Injection, exists in the miniigd service provided by another manufacturer. The miniigd service provides mini UPnP service from UDP port 50000 to 60000. An attack can do remote code execution with proper modifications on existing exploit code.

Reference: <https://cve.mitre.org/cgi-bin/cvename.cgi?name=CVE-2014-8361>

## 5. D-Link DCS825L EyeOn Baby Monitor – Command Injection

We found that parts of the web framework are written in shell scripts. Additionally, upon reviewing the files, we found that part of the variables can be controlled from user input.

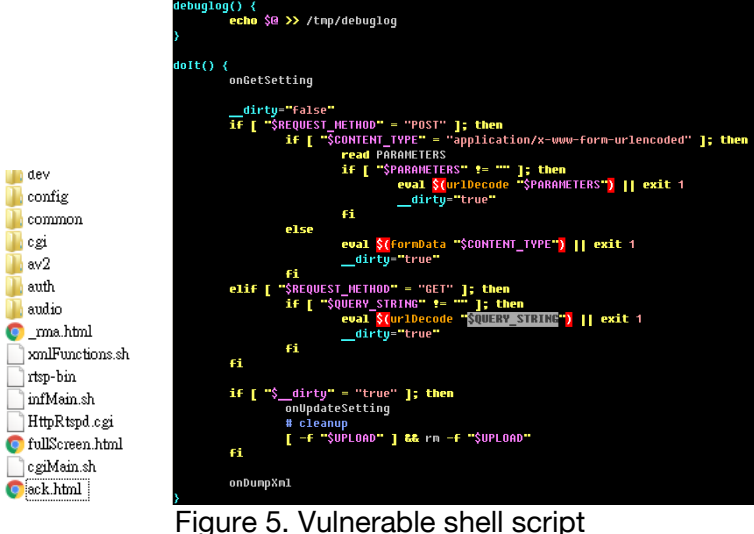

An attacker can forge malicious HTTP requests to execute commands on the device. Fortunately, the web server uses basic authentication first, before anyone can access any webpage.

## 6. D-Link DCS825L EyeOn Baby Monitor – Stack Overflow

A UDP "Discover" service, which provides multiple functions such as changing the passwords and getting basic information, was installed on the device.

An attacker can craft a malicious UDP request to perform stack overflow on the data by using proper ROP (return oriented programming) gadgets to execute an arbitrary code with root privilege on the device.

An example is the "Change Password" UDP packet format described below. Since the data was stored on stack, an attacker can use a large Base64 string on the credential fields in order to control the return address on the stack.

| <b>Magic Header</b>           | 4 Bytes  |
|-------------------------------|----------|
| OP Code                       | 2 Bytes  |
| <b>MAC Address</b>            | 2 Bytes  |
| <b>Unknown Flag</b>           | 10 Bytes |
| <b>BASE64 Login Account</b>   | 64 Bytes |
| <b>BASE64 Login Password</b>  | 64 Bytes |
| <b>BASE64 Target Account</b>  | 64 Bytes |
| <b>BASE64 Target Password</b> | 64 Bytes |
| <b>Unused Bytes</b>           | ? Bytes  |

Figure 6. "Change Password" UDP packet format

#### 7. Dahua IP Camera and PTZ Camera – Predictable Recovery Password

Password recovery is an option used when users forget their passwords. As such, it is designed to be used in a convenient way. However, the implementation in the Dahua device we examined is not good enough in terms of security. We found a vulnerability in its recovery password generation algorithm. Although the algorithm needs several factors to generate the correct recovery password, the program skips one factor, which in turn will generate a weak password. Moreover, if the devices are using default factory settings, the rest of the factors will be easy to guess.

Generating a recovery password requires four factors, but since one factor is skipped in the code, only three factors are left to crack. Once those factors are acquired, one can log in to any target account with this backdoor password. The password can be used in the web interface or the API.

The three factors concerned are:

- 1. Target account name
	- The attacker can choose "admin" in most cases because it is a fixed administrator account on the device.

2. Serial number

The host name is the same as the serial number in default factory settings, so the serial number can be obtained from the greeting message shown during web or DVR login flow.

3. Hashed date string with customized algorithm The date depends on the time zone of a target device. It will be calculated by a customized algorithm, which will result in a short string (five characters).

Finally, an attack can calculate an uppercase of MD5 from a specific format, then extract the first eight characters as a recovery password.

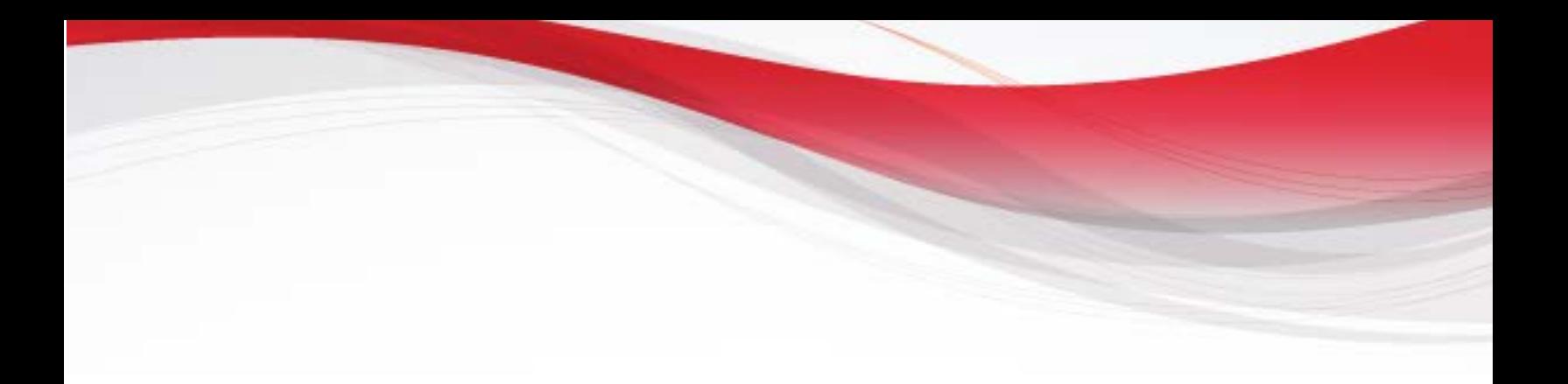

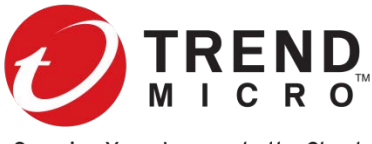

Securing Your Journey to the Cloud

Trend Micro Incorporated, a global leader in security software, strives to make the world safe for exchanging digital information. Our innovative solutions for consumers, businesses and governments provide layered content security to protect information on mobile devices, endpoints, gateways, servers and the cloud. All of our solutions are powered by cloud-based global threat intelligence, the Trend Micro™ Smart Protection Network™, and are supported by over 1,200 threat experts around the globe. For more information, visit www.trendmicro.com.

©2018 by Trend Micro, Incorporated. All rights reserved. Trend Micro and the Trend Micro t-ball logo are trademarks or registered trademarks of Trend Micro, Incorporated. All other product or company names may be trademarks or registered trademarks of their owners.

> Created by: **TrendLabs** Global Technical Support & R&D Center of TREND MICRO